# **Szakdolgozat kezelés folyamata a Neptun rendszer oktatói webes felületén**

## **1. Szakdolgozat időszakok**

Oktatói webes felületen a "**Szakdolgozat/Időszakok**" menüponton azok a szakdolgozat időszakok jelennek meg, amelyekhez az oktató hozzá van rendelve.

#### **Szakdolgozat időszakok megjelenítése**

Az "Időszak típusa" legördülő mezőben típusonként listázhatók az időszakok:

- Aktuális: azon időszakok kerülnek listázásra, ahol az időszak érvényességébe beleesik az aktuális időpont.
- Lejárt: azon időszakokat listázza, amely időszakoknál a "Jelentkezés vége" dátum mező korábbi az aktuális dátumnál.
- Tervezett: azon időszakokat listázza, amely időszakoknál a "Jelentkezés kezdete" dátum mező későbbi az aktuális dátumnál.
- Minden: az oktatóhoz rendelt összes szakdolgozat időszakot listázza.

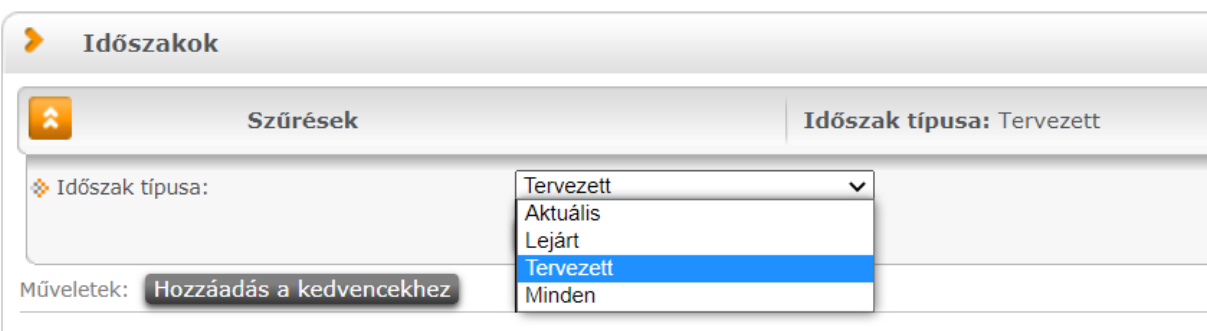

A felületen látható az "Időszak neve", és az "Időszak érvényessége" (ez utóbbi az időszaknál megadott "Jelentkezés kezdete" és "Jelentkezés vége" időintervallum).

Az "Elbírálás érvényessége" mezőben az az időintervallum kerül megjelenítésre, melyben az adott szakdolgozat jelentkezések véleményezésére van lehetőség.

A "Jelentkezettek száma" mezőben az időszakhoz rendelt témákra/címekre már feljelentkezett hallgatók száma jelenik meg.

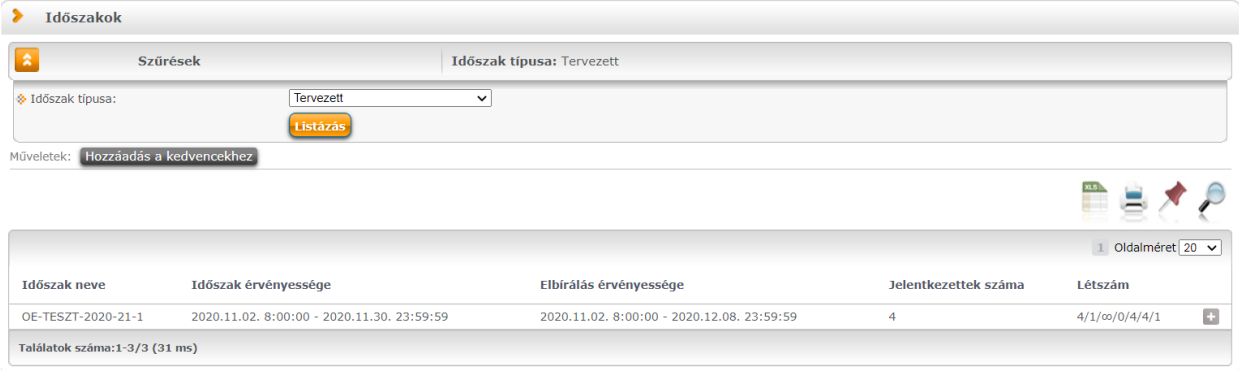

A felületen lévő "Létszám" mező az időszakhoz tartozó egyéb létszám adatokat jeleníti meg "/" jellel elválasztva. A mező adatára közelítve egy információs ablak részletes tájékoztatást ad a mezőben lévő létszám adatokról. Így a mezőben az alábbi létszám adatok kerülnek még megjelenítésre:

- **Jelentkezettek száma:** az időszakhoz rendelt témákra/címekre már feljelentkezett összes hallgató számát mutatja meg.
- **Max. jelentkezésszám:** maximum ennyi hallgató jelentkezhet egy szakdolgozat témára/címre az időszakban.
- **Oktatóhoz tartozó maximális jelentkezési létszám:** az időszakban az oktatóhoz tartozó "Összes szakdolgozat jelentkezési létszám" mező értékét jeleníti meg, amely azt jelenti, hogy az oktató hány főre korlátozza a hozzá jelentkezhető hallgatók számát.
- **Oktatóhoz tartozó várhatóan elfogadásra kerülő jelentkezések száma**: az időszakban az oktatóhoz tartozó "Összes szakdolgozat elfogadási létszám" mező értékét jeleníti meg, amely azt jelenti, hogy az oktató hány főre korlátozza a hozzá beosztható hallgatók számát.
- **Oktatóhoz rendelt témákra jelentkezettek száma:** az időszakban oktatóhoz rendelt témákra hány fő hallgató jelentkezett fel.
- **Oktató által támogatott jelentkezések száma**: az adott időszakon belül az oktatóhoz rendelt szakdolgozat témákra történt hallgatói jelentkezések közül hánynál állította be az oktató az Oktatói vélemény mezőben, hogy "Támogatott". (Hányan jelentkeztek az időszakban olyan témára, akihez az oktató hozzá van rendelve, és ezek közül melyekhez került beállításra az Oktatói vélemény mezőben a Támogatott érték).
- **Időszakban beosztott jelentkezések száma**: az időszakban hány hallgató szakdolgozat jelentkezése került elfogadásra azáltal, hogy az időszakban beosztásra kerültek. Azaz az oktatóhoz rendelt szakdolgozat témákra történt hallgatói jelentkezések közül hány hallgatónál került a "Beosztás eredménye" jelölőnégyzet igaz értékre beállításra.

A felületen az adott időszakon állva a "Létszám" adatok fölé helyezve az egeret a fentiek egy felugró ablakban részletezésre kerülnek a jobb áttekinthetőség kedvéért.

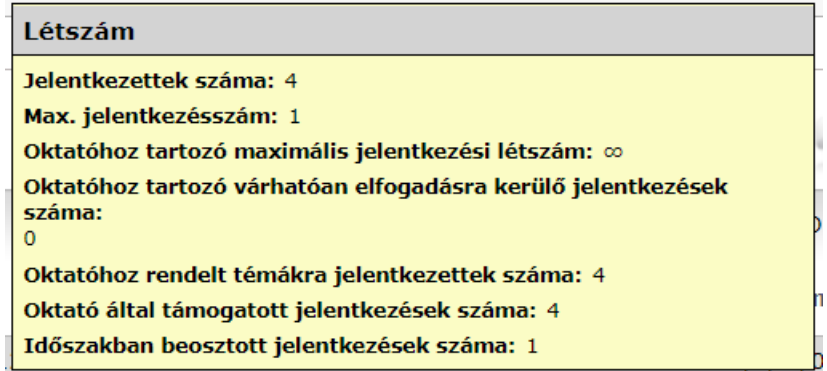

#### **Időszakhoz kapcsolódó oktatói létszámok megadása**

Amennyiben a szakdolgozat időszak meghirdetésekor engedélyezésre kerül az oktatói létszámok megadása (Szakdolgozat időszakok menüponton, az Egyéb adatok altabulátorfülön az Oktató létszám megadás engedélyezett jelölő igaz állású), az időszakok sorában a sorvégi "+" lehetőségek menüben a "Szerkesztés" opció aktívvá válik. Ebben az esetben az oktató az időszakban a rá vonatkozó létszám adatokat megadhatja, illetve módosíthatja egy megadott határidőig.

- **Maximum jelentkezhet:** a mezőben megadhatja az oktató, hogy hány főre korlátozza a hozzá jelentkezhető hallgatók számát.
- **Maximum létszám:** a mezőben megadhatja az oktató, hogy hány főre korlátozza a hozzá beosztható hallgatók számát.

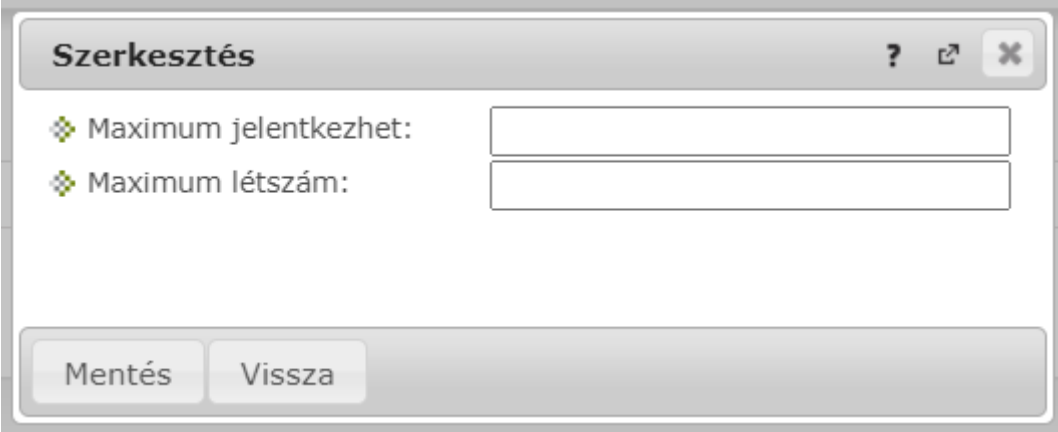

## **2. Szakdolgozat témák kezelése**

Az oktatói webes felületen a "**Szakdolgozat/Időszakok**" menüponton azok a szakdolgozat időszakok jelennek meg, amelyekhez az oktató hozzá van rendelve.

Amennyiben a szakdolgozathoz beállításra került az oktató által történő témák meghirdetése az érvényes szakdolgozat időszakok sorában a sorvégi lehetőségek menüben aktív lesz az **"Új**  téma meghirdetése" és a "Téma hozzárendelése" opció. (Ez utóbbi lehetőség használata nem szükséges).

## **Új téma meghirdetése:**

Az **"Új téma meghirdetése"** opciót kiválasztva új témát tud az oktató létrehozni, amely téma hozzárendelésre kerül a kiválasztott időszakhoz. Erre akkor lehet szükség, ha a hallgató nem az intézet által meghirdetett témák közül jelentkezik valamelyikre, hanem az oktatóval egyeztetve egyéni témát alkotnak. Ekkor az adott hallgatónak szánt egyéni téma felvihető az oktatói webes felületen, melyre a hallgató a későbbiekben jelentkezni tud. Az "Új téma meghirdetése" opcióra egy felugró ablakban a téma adatait töltheti ki az oktató:

- **Cím:** a téma címe itt adható meg, kötelező tölteni.
- Leírás: a téma leírása itt adható meg. Érdemes szerepeltetni itt az "Egyéni téma" megjegyzést, mely a többi hallgatónak is információt nyújt.
- **Érvényesség kezdete:** a téma érvényességének kezdete, kötelező tölteni.
- **Érvényesség vége:** a téma érvényességének vége, kötelező tölteni.
- **Maximum létszám:** itt adható meg, hogy összesen hány hallgató kerülhet beosztásra az adott témára az időszakban. Ha nincs kitöltve a mező, akkor nincs korlátozva a beosztható hallgatók száma. Ezt az értéket kérjük "1"-re állítani.
- **Maximum jelentkezhet:** itt adható meg, hogy összesen hány hallgató jelentkezhet a témára az időszakban. Ha nincs kitöltve a mező, akkor nincs korlátozva a jelentkezők száma. Ezt az értéket kérjük "1"-re állítani.
- **Státusz:** a mező szabályozza azt, hogy a létrehozásra kerülő téma látható, vagy jelentkezhető-e a hallgatók számára. Téma hozzárendelése esetén alapértelmezetten "nem látható" értékkel kerül töltésre, de értéke itt módosítható. A mező 3 értéket vehet

fel: - nem látható: A hallgató a weben az adott témát nem látja; - látható, jelentkezés nem engedélyezett: A hallgató a weben láthatja a szakdolgozat témát, de nem jelentkezhet rá; - jelentkezés engedélyezett: A hallgató a weben láthatja a szakdolgozat témát, és jelentkezhet is rá az érvényességi időn belül. A téma meghirdetésekor ez utóbbi opció kiválasztását javasoljuk.

- **Tanszék:** a mezőben az oktató csak a hozzárendelt szervezeti egységek közül választhat, az összerendelő gombra megjelenő listában csak az oktatóhoz rendelt szervezeti egységek jelennek meg. Egy témához csak 1db szervezet választható. Ha már létrehozásra került egy téma az oktató által, a következő létrehozásra kerülő témánál ez a mező az előzőleg beállított értékkel töltődik, értéke módosítható. A mező töltése kötelező. Itt azt az intézetet szükséges megjelölni, ahová a szakdolgozat "tartozik".
- **Modulok:** itt lehet kiválasztani a "Hozzárendelés" jelölőnégyzettel, hogy az időszak moduljai közül az adott téma mely modulokhoz kapcsolódjon. Alapvetően hagyható úgy, ahogy eredetileg beállításra került.

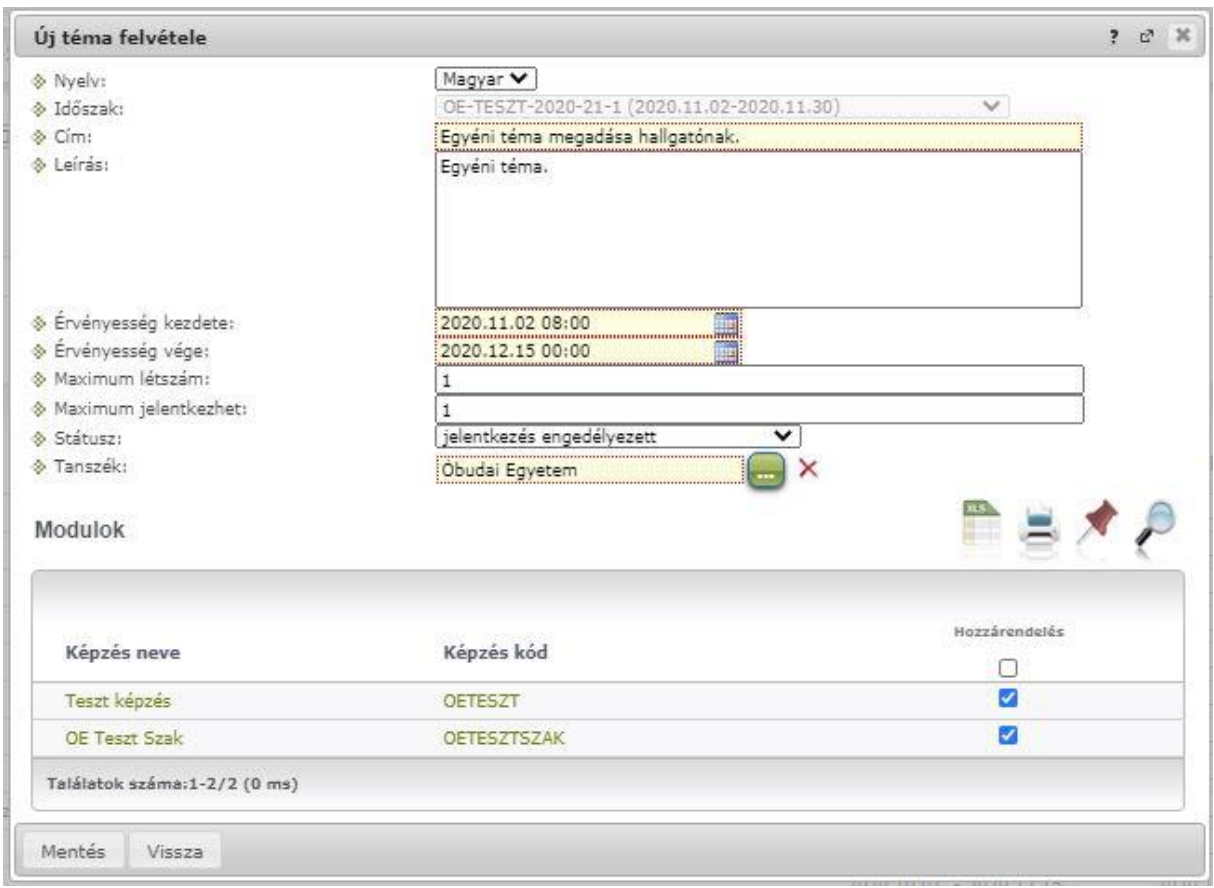

Az oktató az általa létrehozott témákhoz "Belső konzulens" oktatótípussal kerül hozzárendelésre.

Oktatói webes felületen a "Szakdolgozat/Témák" menüponton azok a szakdolgozat témák jelennek meg, amelyekhez az oktató hozzá van rendelve.

#### **Szakdolgozat témák megjelenítése**

- **Téma típus:** legördülő mezőben típusonként listázhatók a szakdolgozat témák.
	- Aktuális: azon témák kerülnek listázásra, ahol a téma érvényességébe beleesik az aktuális időpont.
- Lejárt: azon témákat listázza, amely témáknál az "Téma érvényesség vége" dátum mező korábbi az aktuális dátumnál.
- Tervezett: azon témákat listázza, amely témáknál az "Téma érvényesség vége" dátum mező későbbi az aktuális dátumnál.
- Minden: az oktatóhoz rendelt összes szakdolgozat témát listázza.
- **Időszak szűrő**: a kiválasztott időszakhoz kapcsolódó témák kerülnek listázásra.
- **Oktató típus szűrő**: segítségével azon témák listázhatók, ahol az oktató a kiválasztott típussal szerepel. Általános beállítás a "Belső konzulens".
- **Témák/címek, amelyekre jelentkeztek szűrő:** használatával lehetőség van olyan témákat listázni, amelyekre már történt jelentkezés.

A fentiek közül a kívánt beállításokat kiválasztva, a "Listázás" gomb megnyomásával megjelenítésre kerülnek a megfelelő szűrők szerinti szakdolgozat témák. A felületen található "**Új téma felvétele**" gombbal új téma meghirdetésére van lehetőség, melynek folyamata megegyezik a jelen dokumentációban korábban ismertetett eljárással.

# **3. Szakdolgozat témajelentkezések kezelése**

**"Szakdolgozat/Szakdolgozat témajelentkezések"** felületen jelennek meg az oktatóhoz kapcsolódó szakdolgozat témák jelentkezési sorai, melyekre hallgatók feljelentkeztek. Ezekben az esetekben a jelentkezések véleményezése az oktatói web felől elvégezhető.

(A megjelenő sorokat időszakra szűrhetjük az "Időszak" mező értékének beállításával.

A "Csak érvényes" jelölőnégyzet igaz állása esetén csak azon szakdolgozat témajelentkezés sorok kerülnek listázásra, amelyeknél az "Érvényes" tulajdonság igaz.

A szakdolgozat témajelentkezés sorok az alábbiak szerint kerülnek listázásra.

Ha az "Időszak" szűrőben van időszak kiválasztva, és az időszakban be van állítva az oktatói véleménymegadás szükségessége, amely még érvényes, akkor csak azon témajelentkezés sorokat listázzuk alapértelmezetten, ahol az "Oktatói vélemény" mező értéke nem "Támogatott" és nem "Nem támogatott" értékű, amely sorokat az oktatónak még véleményeznie szükséges. Ekkor az "Összes témajelentkezés" jelölőnégyzet hamis értékre áll az alapértelmezett szűrő miatt, amelyet igaz értékre beállítva az időszakhoz kapcsolódó összes témajelentkezés sor listázható. Azon időszakok esetén, ahol nincs beállítva az oktatói vélemény megadás szükségessége, vagy már lejárt annak határideje, illetve a "minden" időszakszűrő esetén is minden, az időszakhoz kapcsolódó összes témajelentkezés sor listázásra kerül alapértelmezetten, ekkor az "Összes témajelentkezés" jelölőnégyzet igaz értékre kerül beállításra. Az ilyen időszakok esetén, ha az "Összes témajelentkezés" jelölőnégyzetet hamis értékre állítjuk, akkor csak azon sorok kerülnek listázásra, ahol az "Oktatói vélemény" mező értéke nem "Támogatott" és nem "Nem támogatott" értékű.)

A hallgató Neptun kódja, neve, képzése, szakdolgozat címe és témája, valamint a jelentkezés dátuma jelenik meg a sorokban.

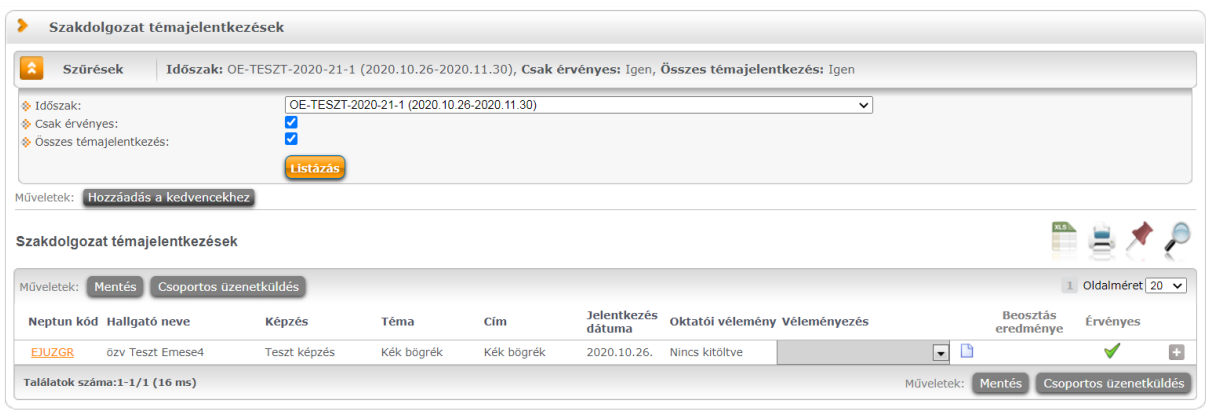

Az "Oktatói vélemény" oszlopban adható meg, hogy az oktató támogatja-e a szakdolgozatot. "Támogatott", illetve "Nem támogatott" érték választható ki a mezőben, amely a "Mentés" gomb megnyomásával menthető el.

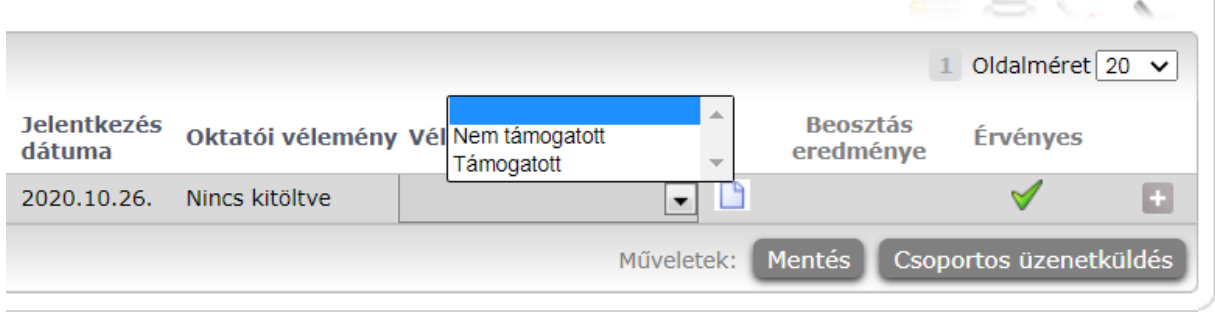

Amennyiben a szakdolgozat időszakban az "Oktatói vélemény szükséges" jelölőnégyzet igaz állású, akkor az oktató szerkesztheti az "Oktatói vélemény" mező melletti kis ikonra megjelenő szöveges oktatói vélemény mezőt, így a jelentkezés véleményezésével egyidejűleg szöveges véleményt is adhat. Ennek a mezőnek a töltése nem szükséges. Az itt megadott érték a hallgatói webes felületen és kliensben a "Szakdolgozatok témajelentkezések" és a "Szakdolgozatok" menüpontokon is látható lesz.

Figyelem! **"Oktatói vélemény szükséges"** jelölőnégyzet igaz állása esetén addig egy hallgató sem kerül beosztásra az időszakban a beosztás funkcióval, ameddig minden hallgatói jelentkezés nem kerül elbírálásra.

A "**Csoportos üzenetküldés**" gombot választva lehetőség van az összes hallgatónak üzenetet küldeni, illetve egyes hallgatóknál a "+" jelre, majd az "Üzenetküldés" linkre kattintva egyenként is tudunk üzenetet küldeni az adott hallgatónak. Az üzenetküldési funkció megegyezik a többi felületen megjelenő üzenetküldési felugró ablak működésével.

## **4. Elfogadott szakdolgozat sorok**

Amikor elfogadásra kerül egy szakdolgozat témajelentkezés sor (a témajelentkezés sorban a **"Beosztás eredménye**" jelölőnégyzet igaz értékűre kerül beállításra), melyhez az oktató került meghatározásra konzulensként, a beosztással létrejött szakdolgozat sort az oktató megtekintheti a **"Szakdolgozat/Szakdolgozatok"** menüpontban. A beosztás elvégzését az intézeti adminisztrátor végzi.

A megjelenő sorokat időszakra szűrhetjük az "Időszak" mező értékének beállításával.

Az "Archiváltak is" jelölőnégyzet igaz állása esetén az archivált szakdolgozat sorok is listázásra kerülnek. A megjelenő sorok szűkíthetők a "Szakdolgozat státusz" mező értéke alapján is. A felületen megtekinthetők az adott szakdolgozati sorokkal kapcsolatos információk, a felületen az oktatói weben további teendő nincsen.

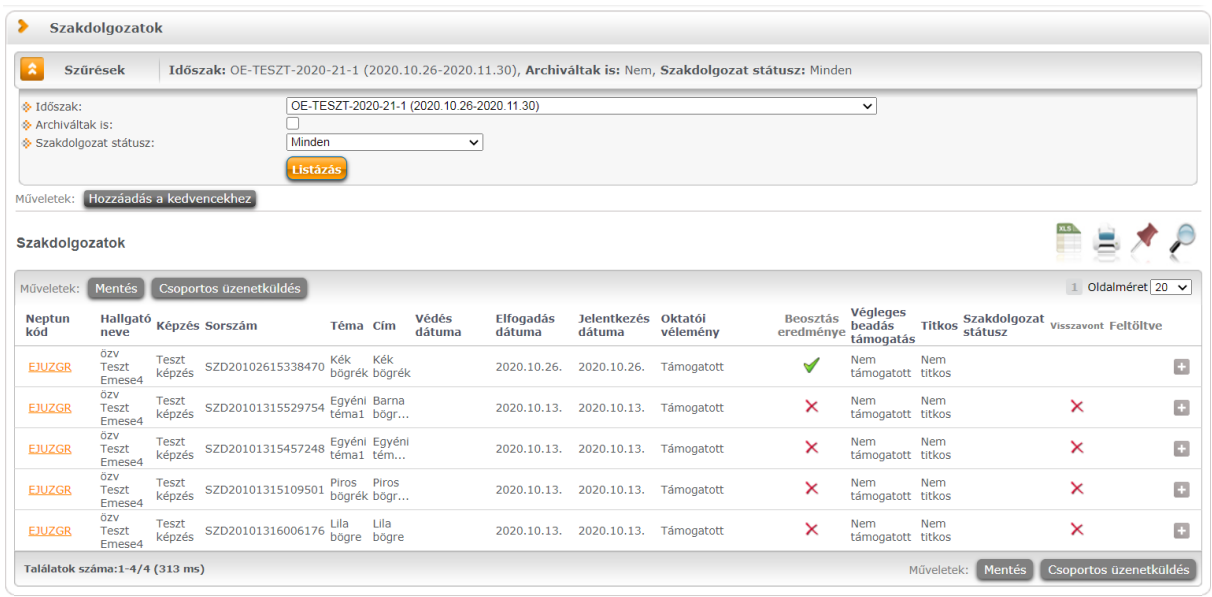

## **5. Gyakorlati teendők összegzése**

Amennyiben a hallgató az oktatóhoz tartozó előzetesen (az intézet által) meghirdetett témára jelentkezik, akkor a "Szakdolgozat/Szakdolgozat témajelentkezések" felületen megjelenő jelentkezésekről szükséges az oktatónak visszajelzést küldenie. Az "Oktatói vélemény" oszlopban adható meg, hogy az oktató támogatja-e a szakdolgozatot. "Támogatott", illetve "Nem támogatott" érték választható ki a mezőben, amely a "Mentés" gomb megnyomásával menthető el.

Amennyiben a hallgató egyéni témát szeretne szakdolgozati témaként feldolgozni, akkor az oktatóval történt előzetes egyeztetést követően, az oktatónak szükséges ezt az egyéni témát felrögzítenie az oktatói webes felületen. A felrögzítés módja jelen dokumentáció 3. oldalától található meg "**Új téma meghirdetése"** alcímmel. A hallgató ezt követően jelentkezik erre az előre egyeztetett egyéni témára, melyet szintén a "Szakdolgozat/Szakdolgozat témajelentkezések" felületen, az "Oktatói vélemény" oszlopban választható értékek egyikével ("Támogatott" / "Nem támogatott") szükséges megjelölni.

> Budapest, 2020. október 27. Neptun Iroda